**Département /unité/service : REM / GEO-OCEAN / ANTIPOD Auteur : Charline GUERIN Référence : N/A**

# TRAITEMENT SABASETI EM2040C

**Tiremer** 

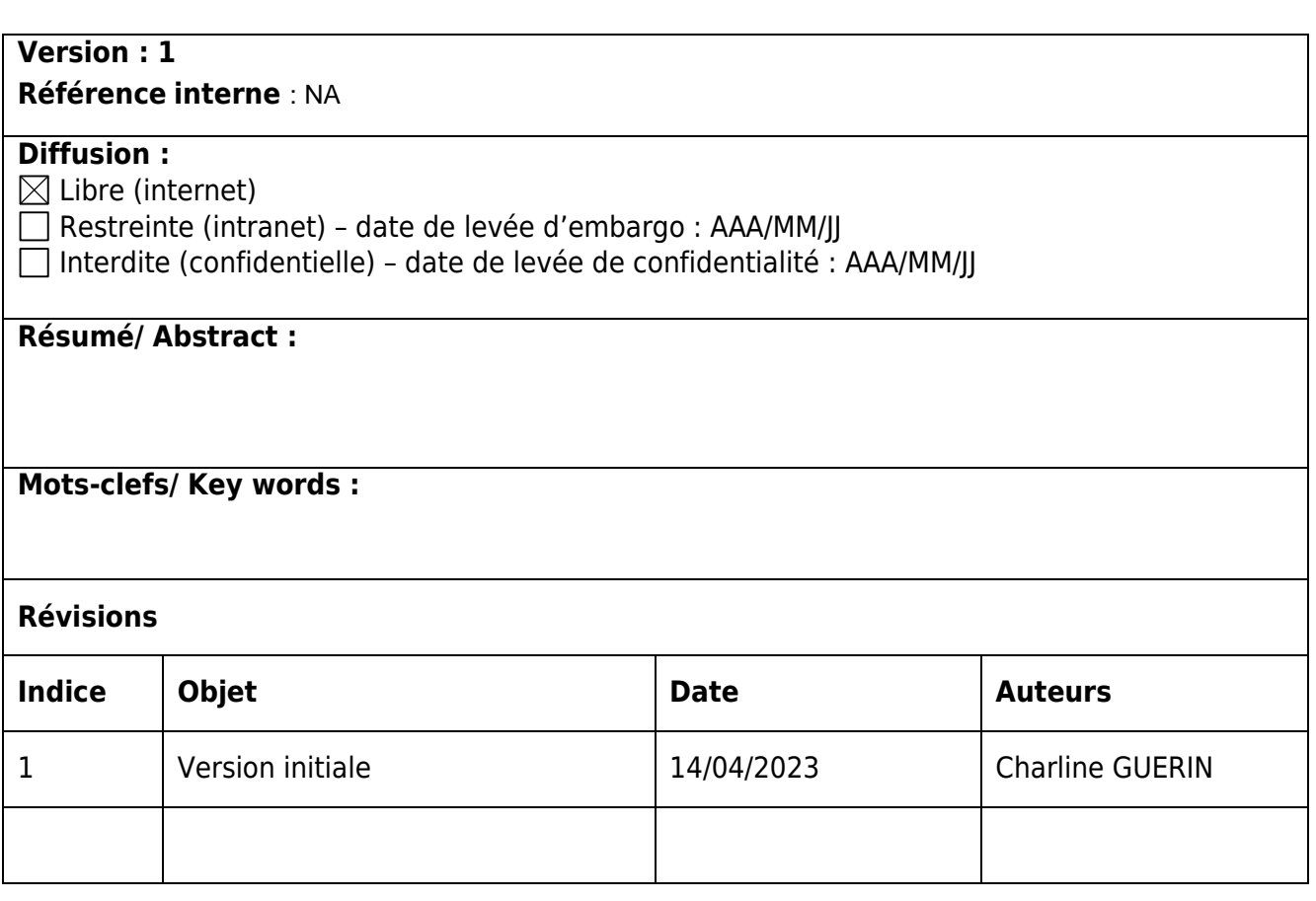

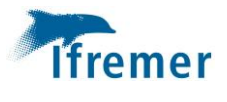

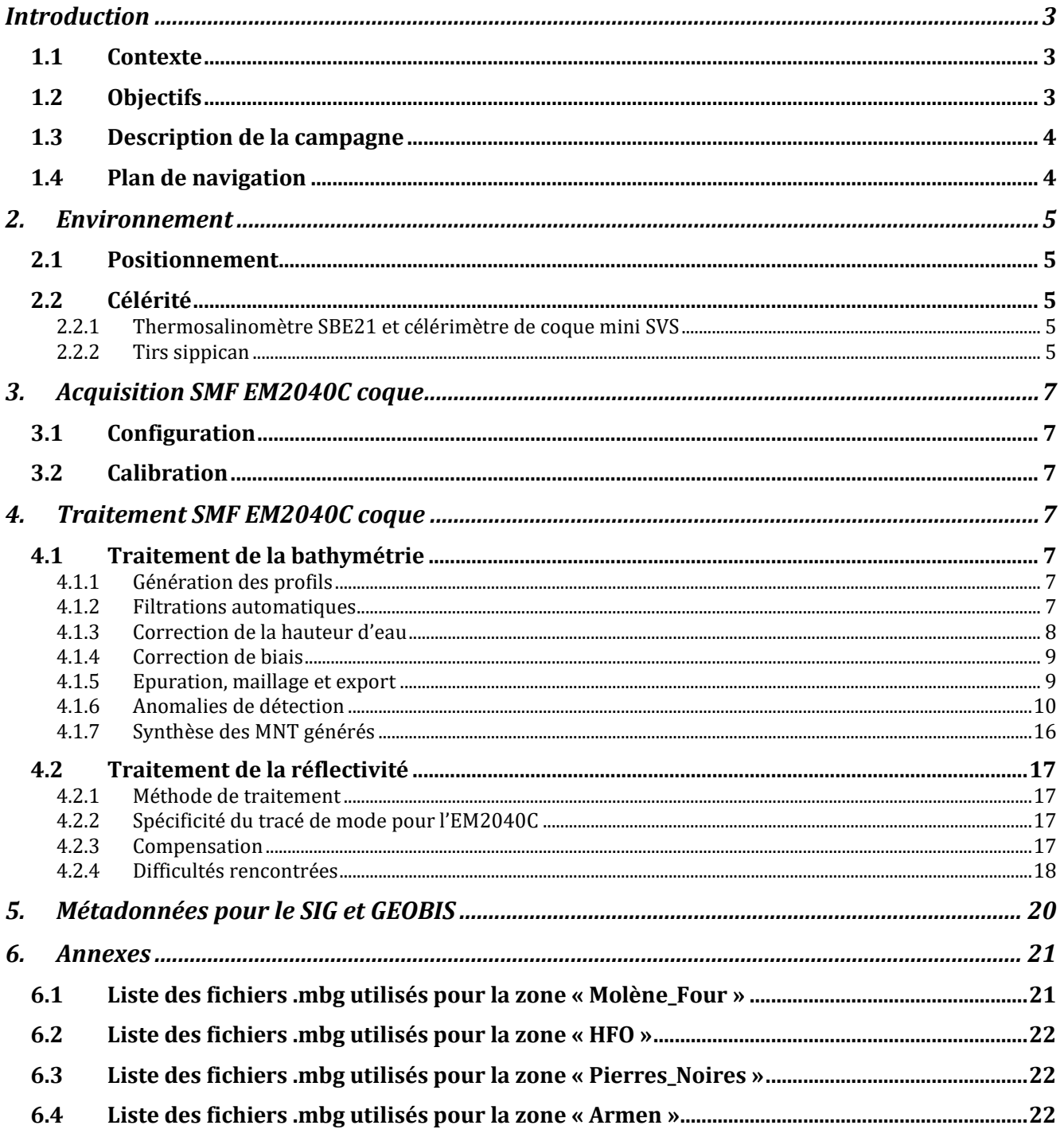

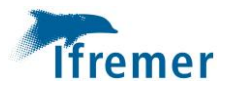

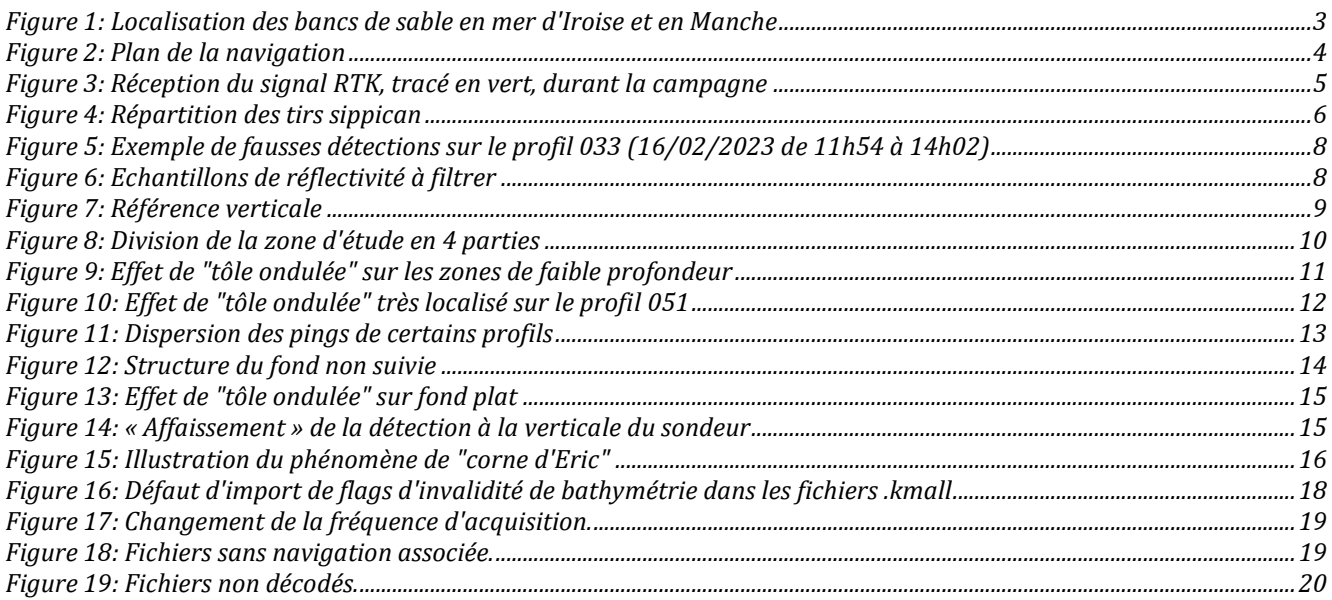

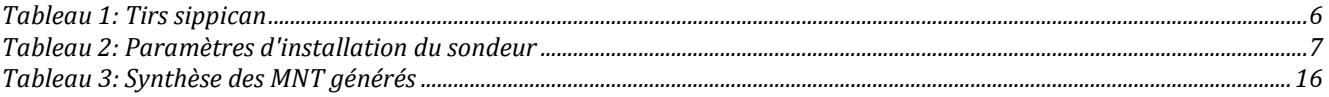

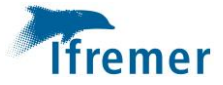

# <span id="page-3-0"></span>Introduction

## <span id="page-3-1"></span>1.1Contexte

La campagne vise à identifier les principales directions de transferts sédimentaires sur les fonds de la mer d'Iroise (mer Celtique) et les interactions possibles entre les principaux bancs sableux et champs de dunes qui jalonnent ces fonds entre 70 et 90m de profondeur (le banc du Four, le banc de Ouessant, le banc de Pierres Noires et le banc d'Armen) (cf figure 1).

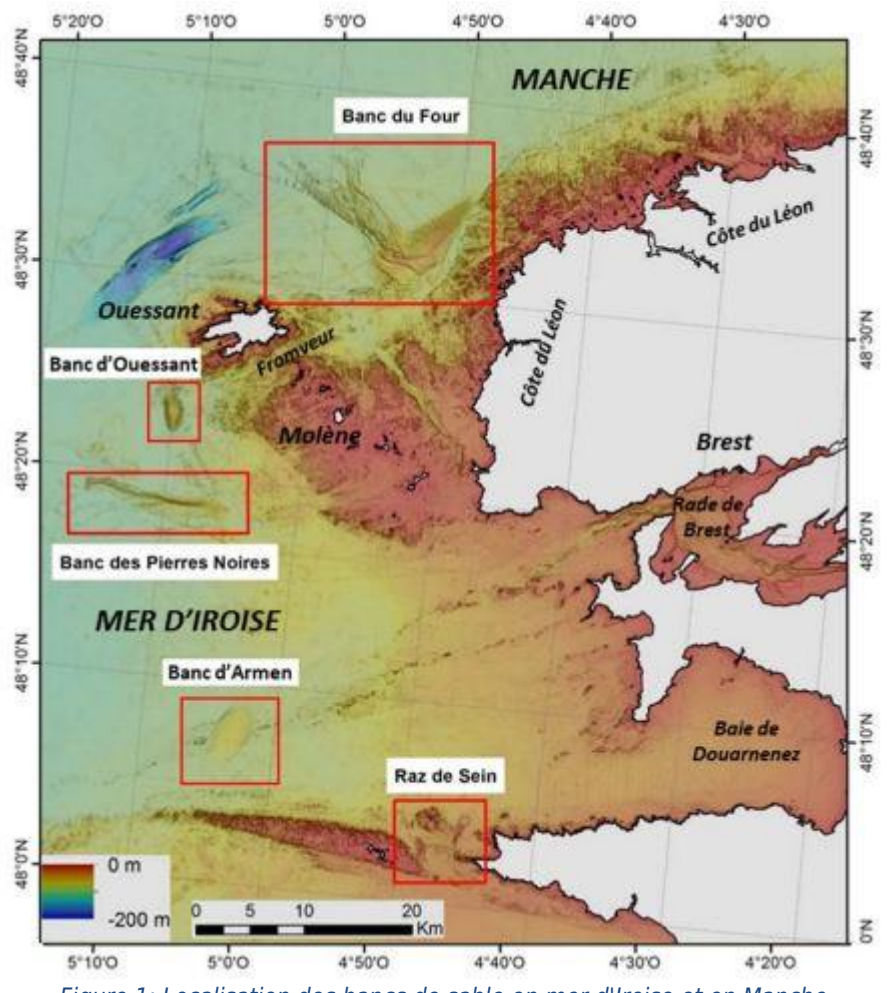

*Figure 1: Localisation des bancs de sable en mer d'Iroise et en Manche*

# <span id="page-3-3"></span><span id="page-3-2"></span>1.2Objectifs

Les données sonar et SMF enregistrées le long de profils régionaux recoupant les quatre grands systèmes sableux de la mer d'Iroise doivent permettre de mieux appréhender la réalité des transferts sédimentaires dans cette région. Notamment les mouvements de sable bioclastique entrainés par la dynamique tidale doivent permettre de discuter de l'équilibre des bilans sédimentaires actuels pour ces principaux systèmes en accumulation, leur interdépendance ou pas, le lien entre les cellules de circulation circalittoral et la dynamique sédimentaire de la frange plus littorale. Cette région est à l'image même des plateformes

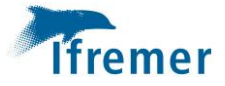

mégatidales à fort potentiel d'accommodation faiblement alimentées par les apports continentaux, et dont la dynamique est soutenue depuis la dernière remontée du niveau marin par la production de débris biogènes et de leur dispersion-accumulation.

#### <span id="page-4-0"></span>1.3Description de la campagne

Cette mission a eu lieu du 11 au 17 février sur le navire *Côte de la Manche*. Le sonar a été acquis sur l'ensemble de la mission.

La météo fut variable au cours du temps. Les 11, 12 et 13 février la mer est belle. Le 14 février la mer se lève un peu. Le 16 la mer est agitée. Quelques profils sont faits sur la zone Armen puis le reste de la journée s'est passée derrière Molène avec une mer belle. Le 17 février la mer est agitée mais s'améliore en journée.

181Go de données sont acquis, tous capteurs confondus.

La vitesse d'acquisition était de 5 nds pour les profils avec le sonar puis environ 8 nds pour les transits.

#### <span id="page-4-1"></span>1.4Plan de navigation

<span id="page-4-2"></span>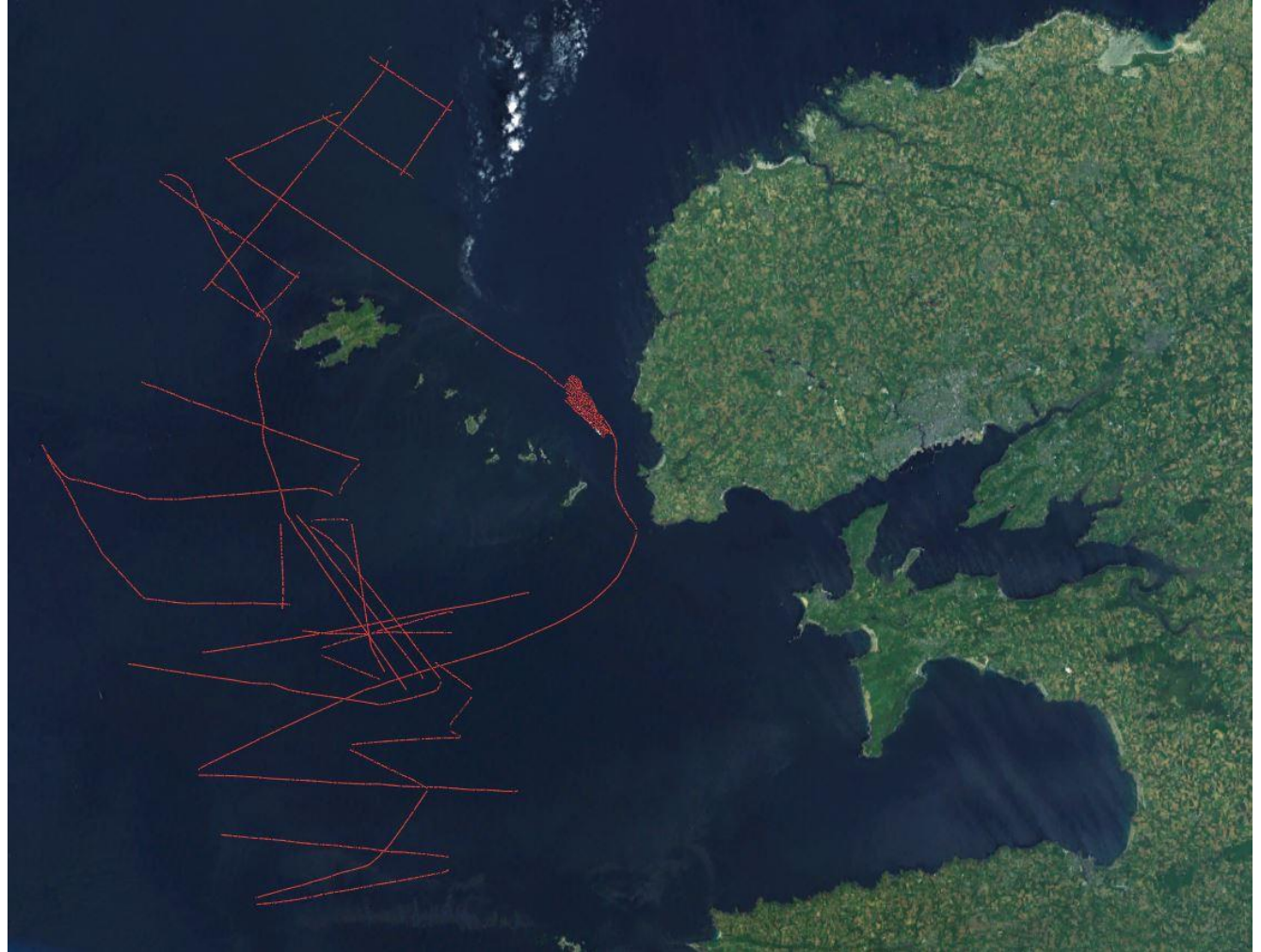

*Figure 2: Plan de la navigation*

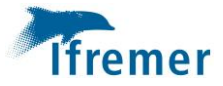

# <span id="page-5-0"></span>2. Environnement

# <span id="page-5-1"></span>2.1Positionnement

Le positionnement en mode RTK a très bien fonctionné tout au long de la mission. C'est donc ce système qui sera utilisé pour corriger les données de la marée.

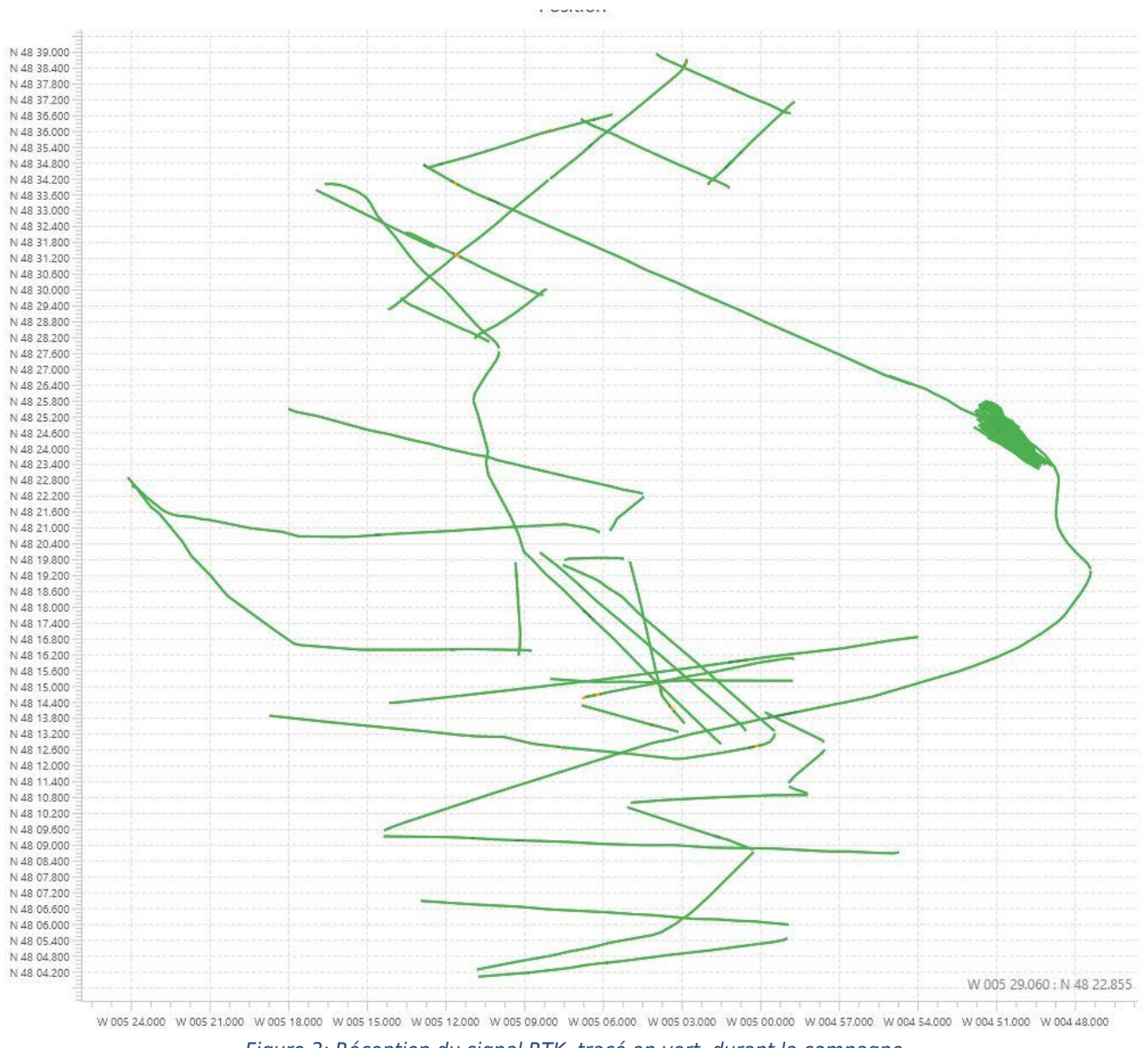

*Figure 3: Réception du signal RTK, tracé en vert, durant la campagne*

# <span id="page-5-5"></span><span id="page-5-2"></span>2.2Célérité

# **2.2.1 Thermosalinomètre SBE21 et célérimètre de coque mini SVS**

<span id="page-5-4"></span><span id="page-5-3"></span>Il n'y a pas eu de problème notable sur ce sujet.

#### **2.2.2 Tirs sippican**

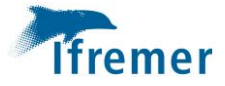

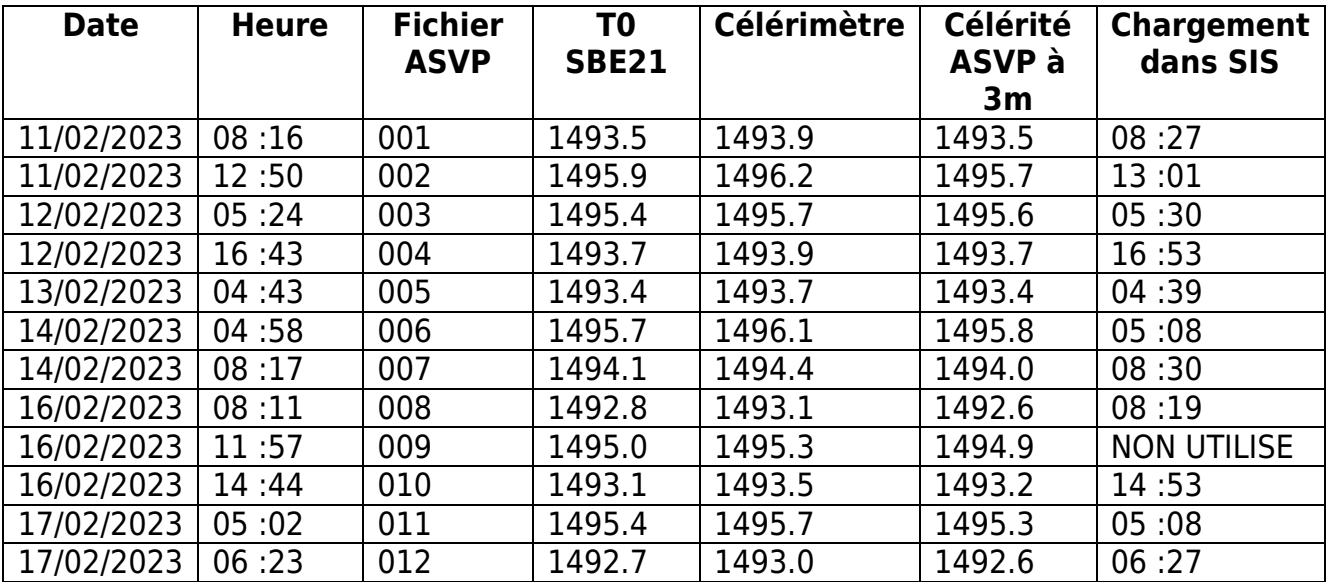

# *Tableau 1: Tirs sippican*

<span id="page-6-1"></span><span id="page-6-0"></span>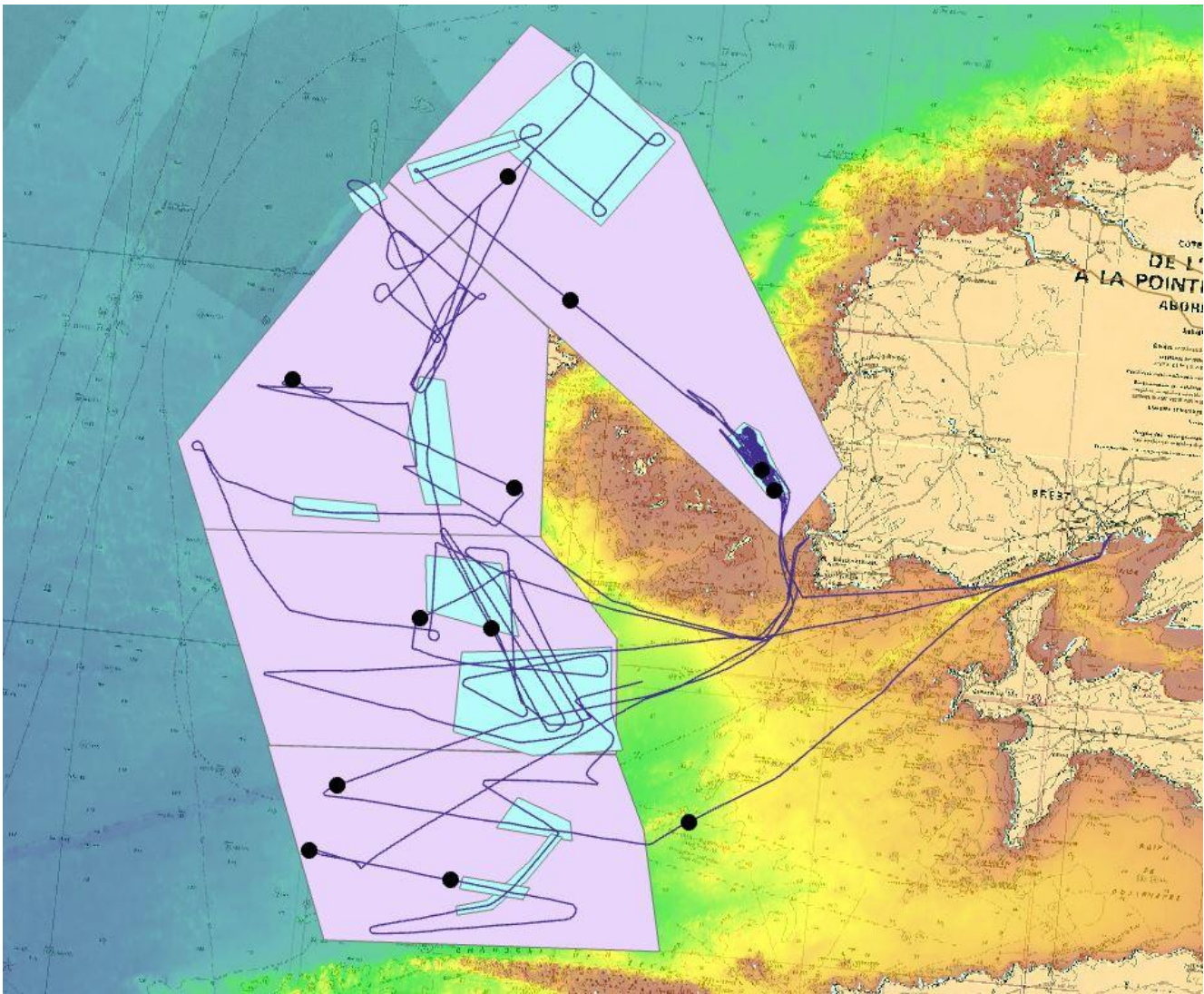

*Figure 4: Répartition des tirs sippican*

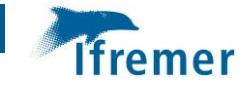

# <span id="page-7-0"></span>3. Acquisition SMF EM2040C coque

La version du logiciel SIS utilisée est 5.9.3 du 2022 02 16.

# <span id="page-7-1"></span>3.1Configuration

La figure 5 présente les paramètres d'installation du sondeur.

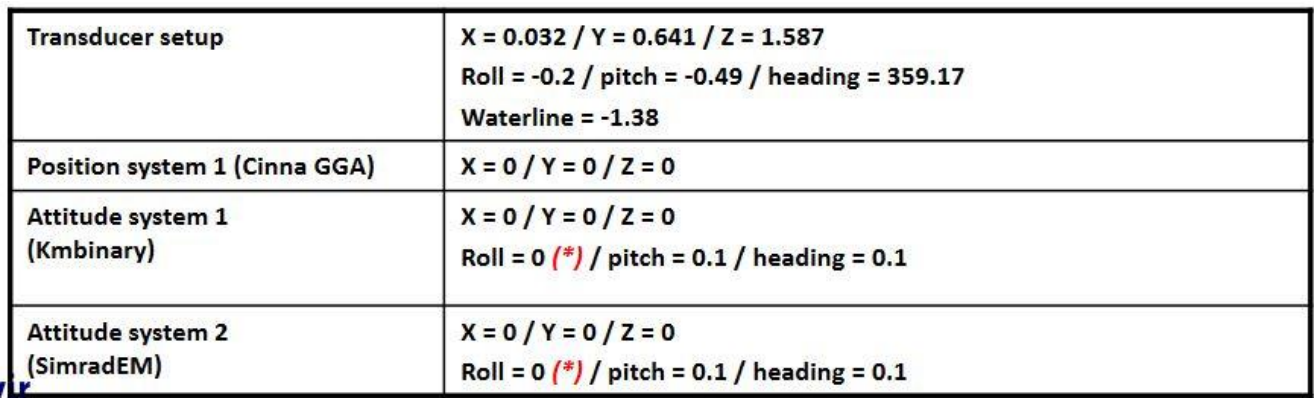

*Tableau 2: Paramètres d'installation du sondeur*

## <span id="page-7-7"></span><span id="page-7-2"></span>3.2Calibration

Aucun profil de calibration n'a été fait pour cette mission car une mission d'essais a été fait juste avant (ESSTECH-2023-3).

# <span id="page-7-3"></span>4. Traitement SMF EM2040C coque

Le logiciel GLOBE V2.0.3 a été utilisé pour traiter ces données.

# <span id="page-7-4"></span>4.1Traitement de la bathymétrie

Les fichiers au format d'enregistrement natif (.kmall) sont convertis en fichiers de bathymétrie (.xsf.nc). Aucun offset n'a été appliqué puisqu'ils sont déjà intégrés dans SIS.

#### <span id="page-7-5"></span>Convert/ Raw files to sounder files

#### **4.1.1 Génération des profils**

• Execute with/ Cut-Merge tool : Création des fichiers .xsf.nc par profil

#### **4.1.2 Filtrations automatiques**

<span id="page-7-6"></span>Beaucoup de fausses détection sont observées tout au long de la mission. Une interférence avec l'ADCP (150KHz) est suspectée. Il a été coupé pour les 2 derniers jours, pourtant on observe toujours ces fausses détections, probablement liées aux deux sondeurs de navigation bi-fréquence 15/200KHz ou 28/200KHz.

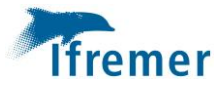

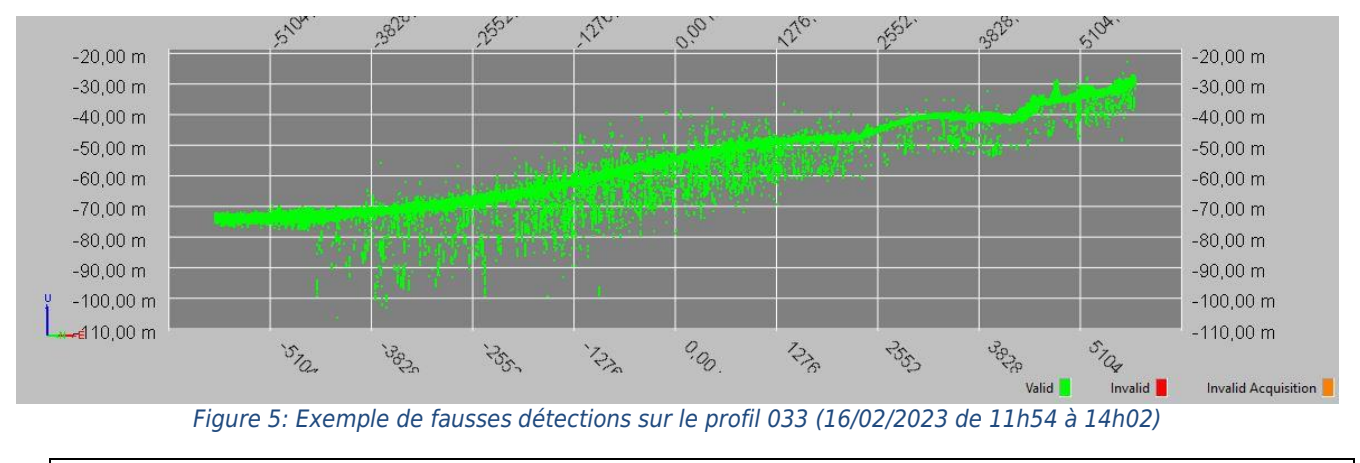

# <span id="page-8-1"></span>Execute with/ Filtration by triangulation

Une filtration automatique est aussi effectuée sur les échantillons de réflectivité qui ont une valeur trop élevée par rapport à l'écart-type. Les sondes blanches sont à filtrer, comme l'illustre la figure 7.

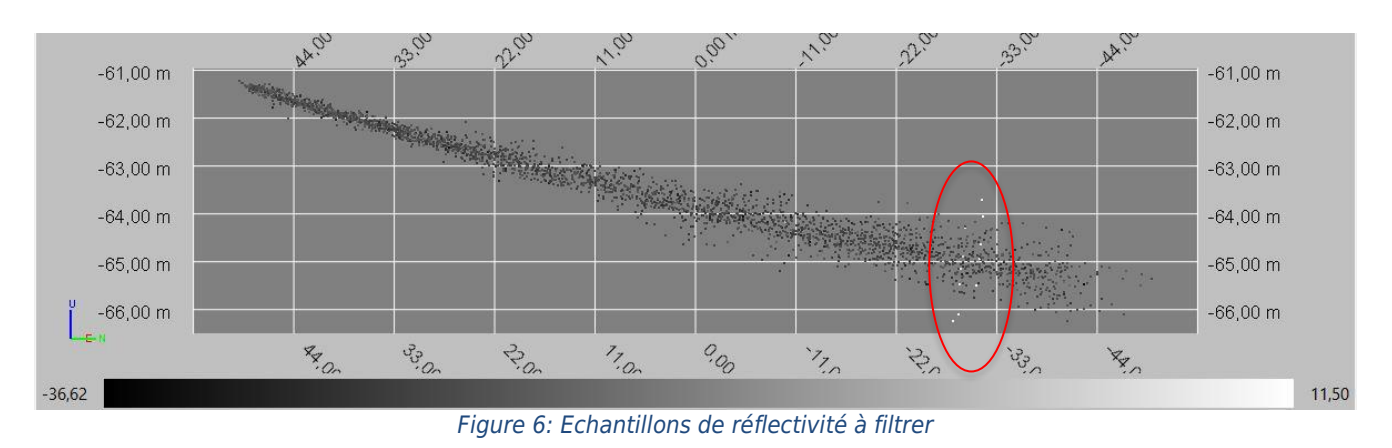

<span id="page-8-2"></span>Execute with/ Detection filter/ Detection backscatter r/ Suppression des sondes avec valeur supérieur à -2

#### **4.1.3 Correction de la hauteur d'eau**

<span id="page-8-0"></span>Le traitement de la marée RTK fait par Genavir avec le logiciel Qtinars a été utilisé pour appliquer les corrections de marée (marée déduite de l'altitude de l'HYDRINS). Point de réf. navire/Z/eau = **-1.376 m**.

Dans la zone au nord de la ligne « port du Stiff-Lanildut », la référence du ZH est prise au port de Roscoff. Pour ce qui est au sud de cette zone, la référence du ZH est soit prise à Brest, soit à Concarneau, soit à Port Tudy comme l'illustre la figure suivante.

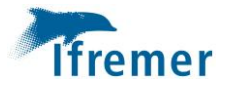

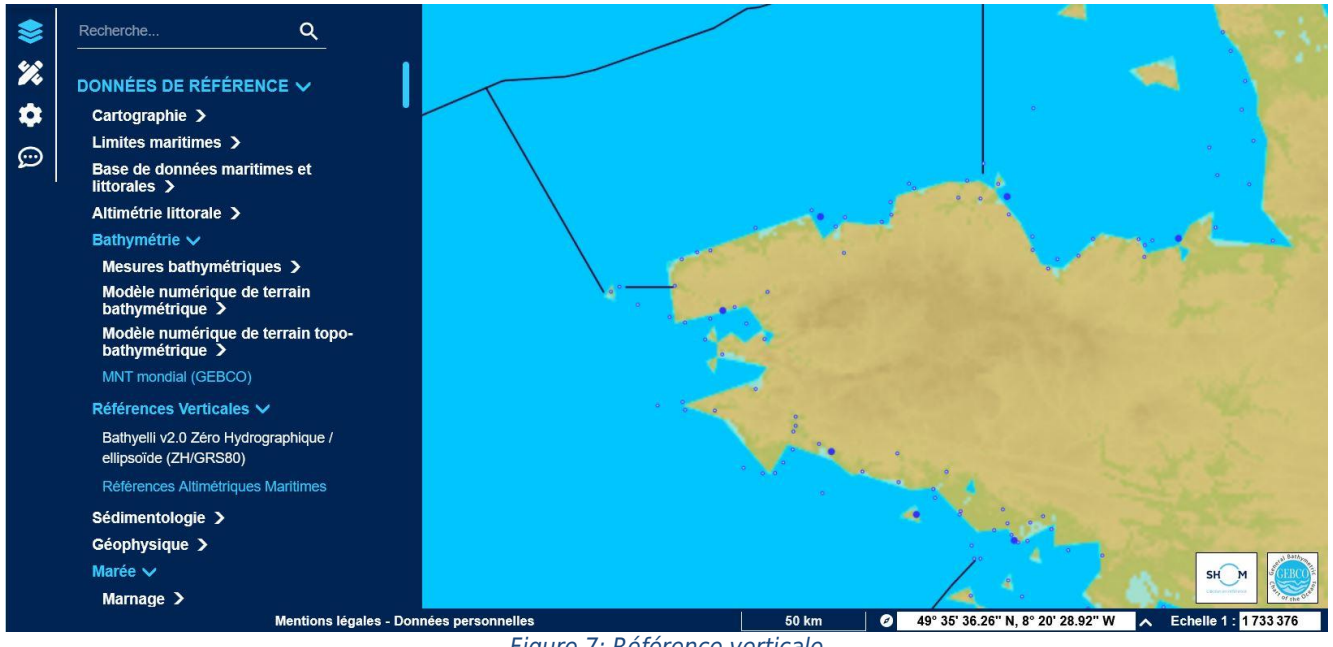

*Figure 7: Référence verticale*

<span id="page-9-2"></span>Execute with/ Tide-Draught correction

#### **4.1.4 Correction de biais**

<span id="page-9-0"></span>Seul le profil 045 a été corrigé, de manière ponctuelle, de la célérité (+1m/s) et de l'immersion (+/-0.1m).

- Swath Editor : Estimation de la correction de célérité à apporter en chaque point du profil
- Execute with/ Biais correction : Application de la correction de bais à l'ensemble du profil

#### **4.1.5 Epuration, maillage et export**

<span id="page-9-1"></span>Une épuration manuelle de chaque profil a été fait avec le « swath editor » de GLOBE. La zone d'étude a été découpé en 4 parties pour faciliter l'opération de maillage (représentées en violet sur la figure suivante). Des MNT ont été réalisé à meilleure résolution sur des zones d'intérêt particulier (représentées en bleues sur la figure suivante).

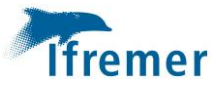

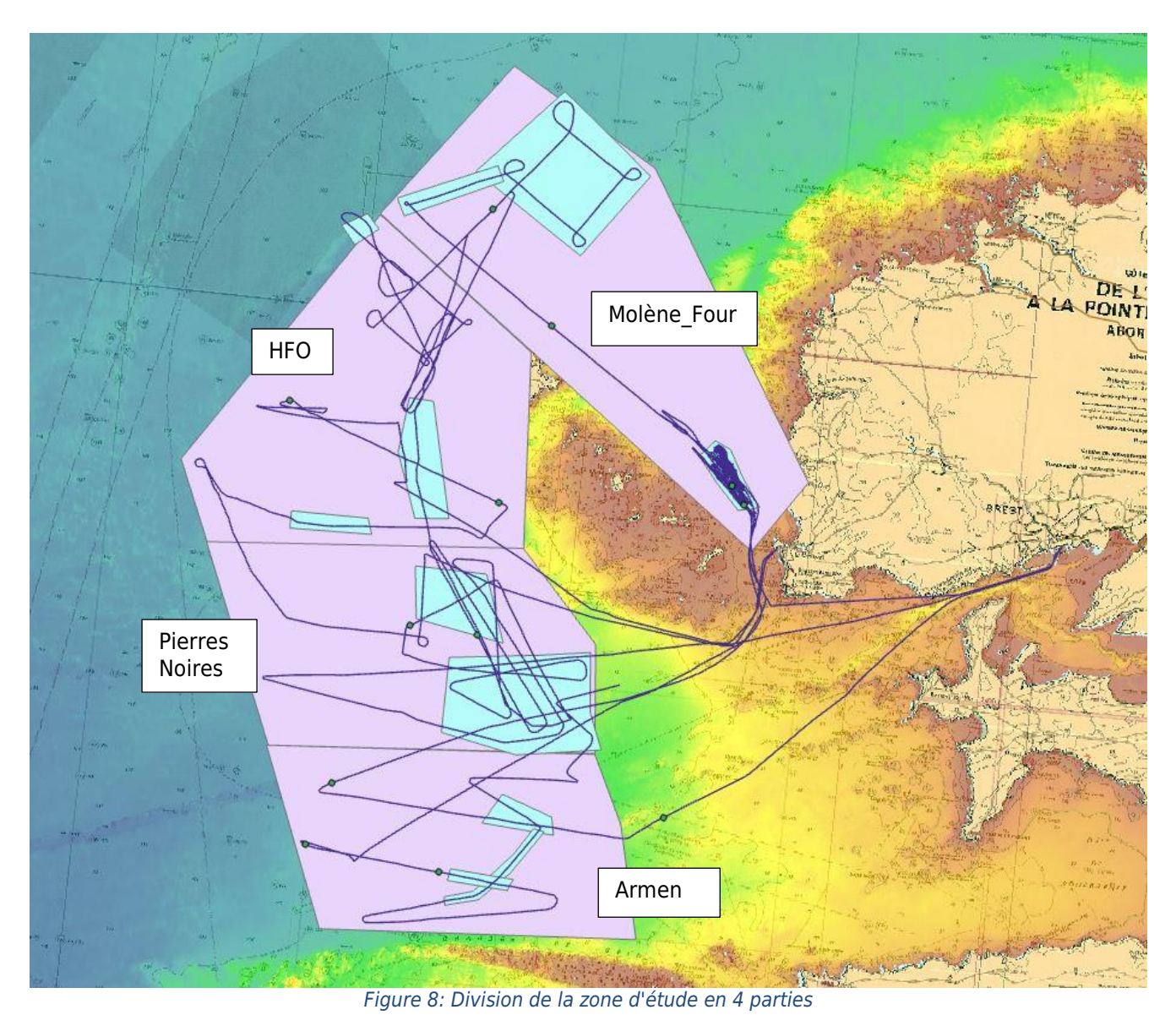

• Swath Editor : Épuration manuelle des sondes aberrantes

- <span id="page-10-1"></span>• Export to/ Digital Terrain Model (.dtm.nc) : Maillage du MNT
- Export to/ Geotiff : Export du MNT au format Geotif (.tif)

# **4.1.6 Anomalies de détection**

<span id="page-10-0"></span>Plusieurs anomalies de détection ont été observé.

Effet de « tôle ondulée » localisée sur les profondeurs les plus faibles

Un effet de « tôle ondulée » apparait sur les profondeurs les plus faibles (environ 25m), dans la boite située dans la zone « Molene Four », comme l'illustre la figure suivante. Est-ce lié à un changement de mode d'acquisition, à un changement de paramétrage, … ?

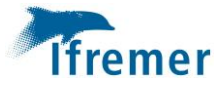

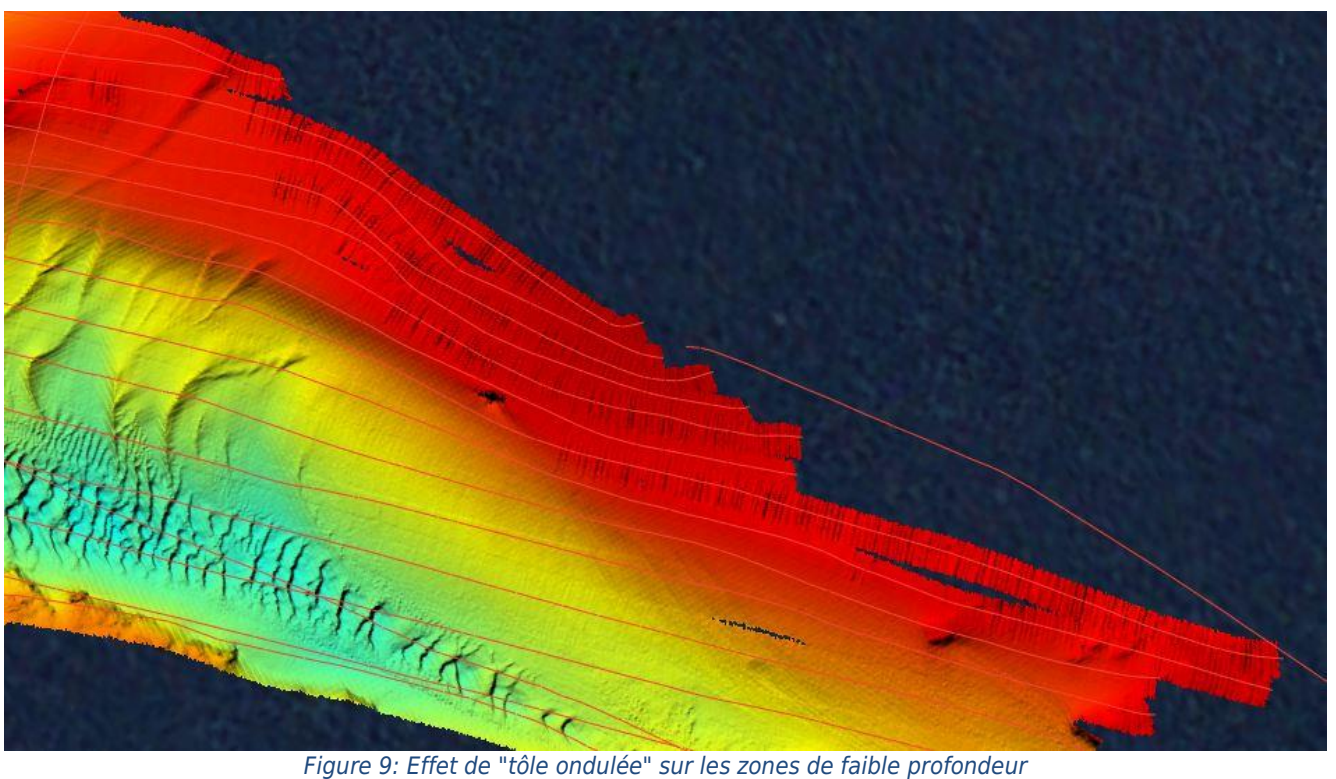

<span id="page-11-0"></span>Hervé Bisquay a identifié que la compensation de pilonnement est défaillante et ce défaut n'apparait qu'en mode shallow.

Un fichier a été envoyé au support KONGSBERG. Il n'y a pas d'explication apportée concernant ce problème observé le 16 février. Il a été remarqué que le défaut s'accompagne d'une réduction de la cadence de tir.

Exemple du profil transversal 051 (.kmall 172) où cet effet de « tôle ondulée » est très localisé.

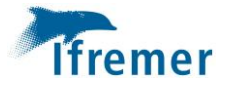

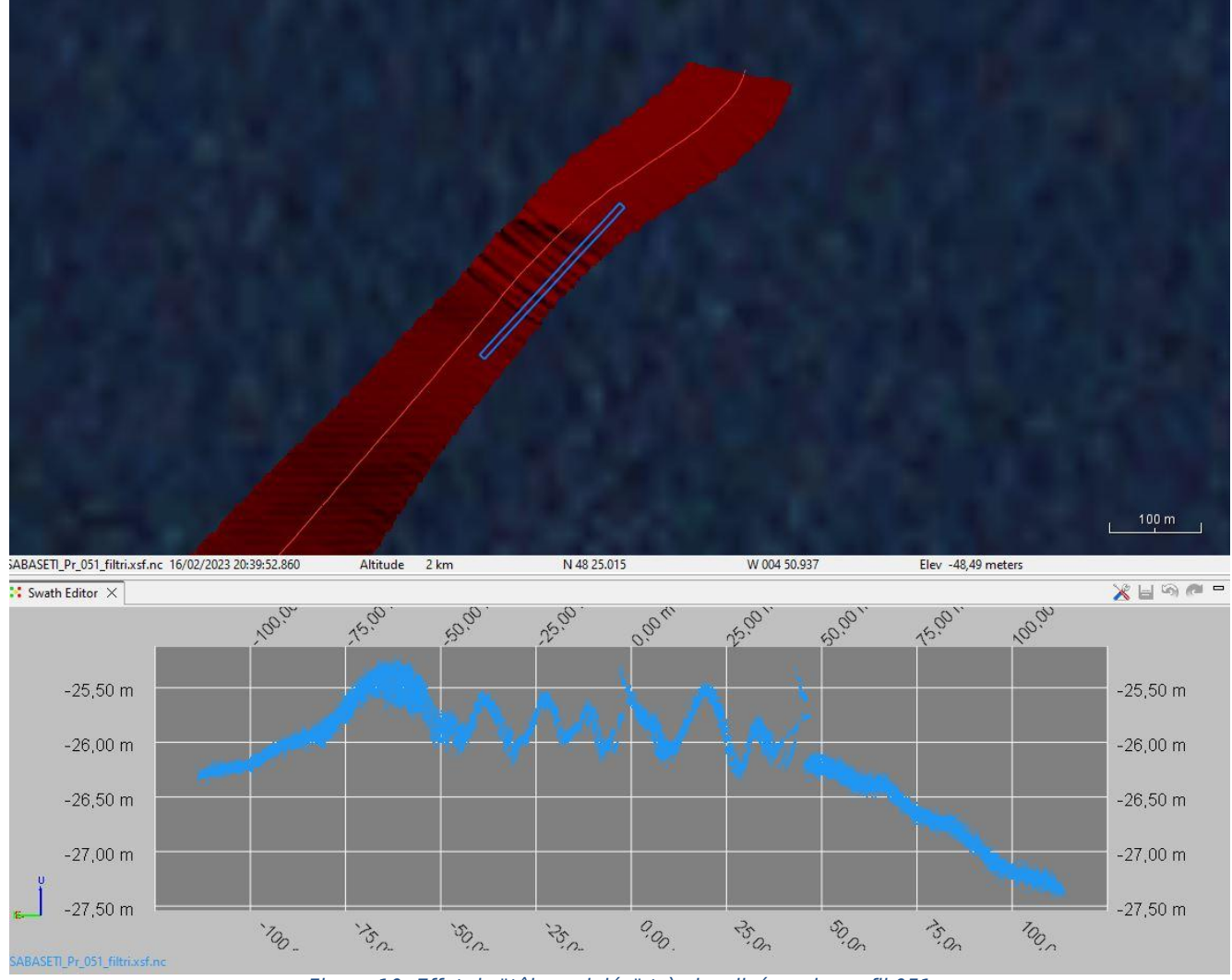

*Figure 10: Effet de "tôle ondulée" très localisé sur le profil 051*

<span id="page-12-0"></span>Une dispersion des pings est remarquable sur plusieurs profils de cette même boite. Est-ce la conséquence du problème précédent ?

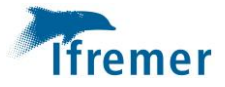

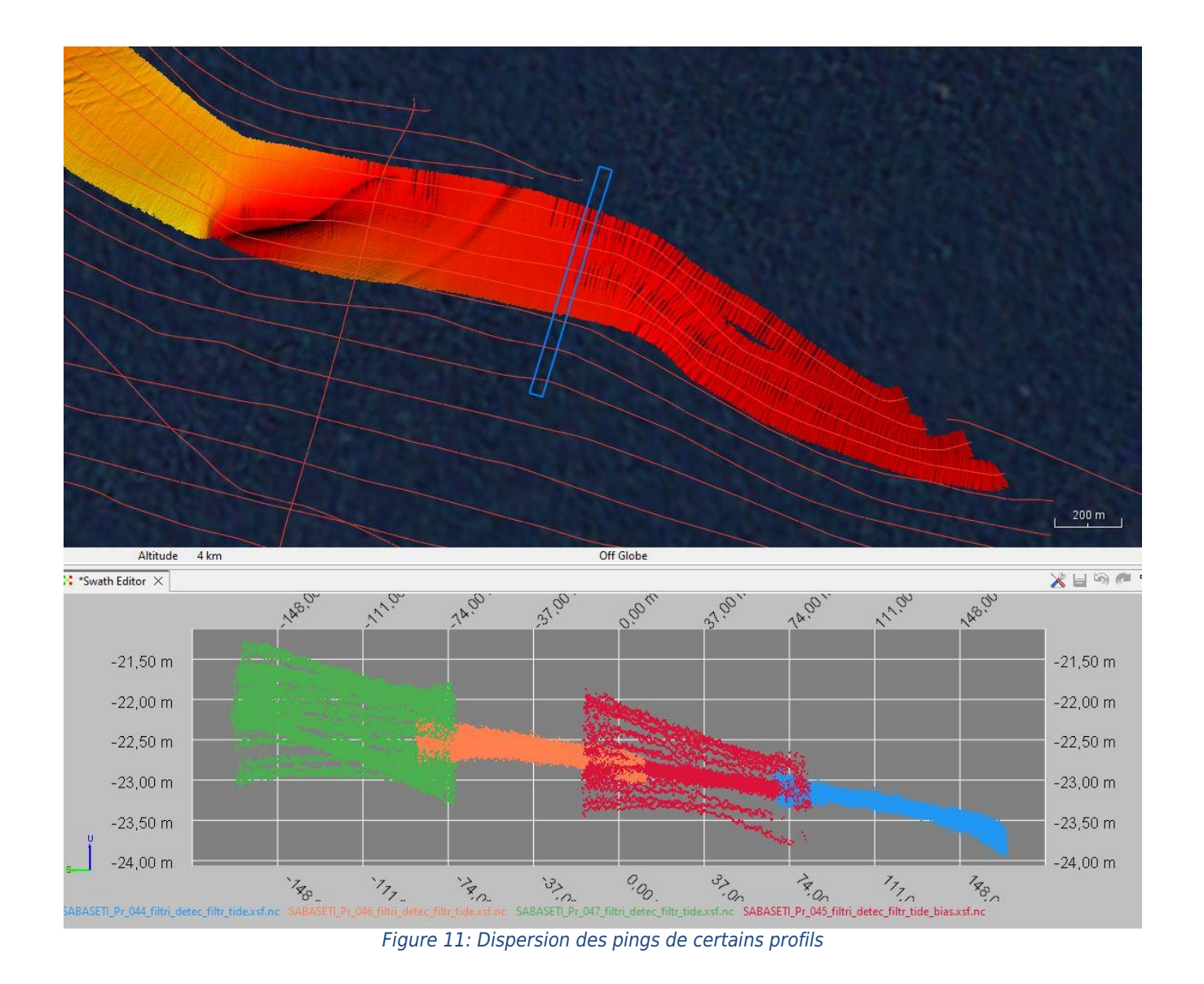

<span id="page-13-0"></span>Certaines détections ne respectent pas la forme du fond sur les bordures de fauchée, comme le montre la figure suivante. Un effet lié également au problème mentionné ci-dessus ?

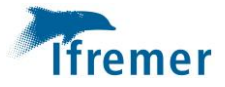

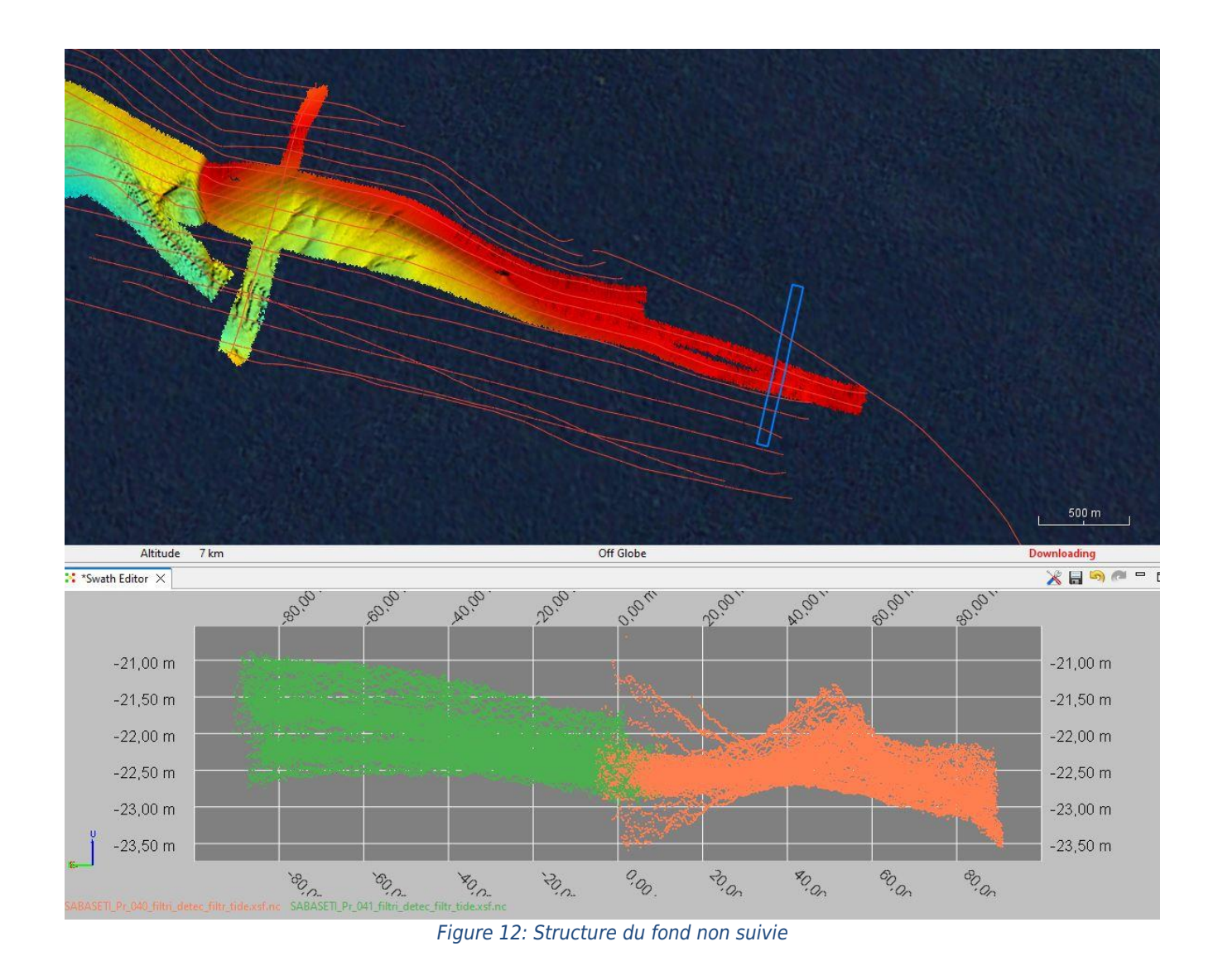

<span id="page-14-0"></span>Effet de « tôle ondulée » sur fond plat

Un effet de « tôle ondulée » est visible sur certains profils acquis sur fond plat, exemple du profil 059 (.kmall 198). Est-ce un retard entre la centrale inertielle (MRU) et l'immersion du transducteur ? Actuellement il n'est pas possible de corriger ce problème sur des fichiers au format .xsf.nc.

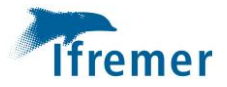

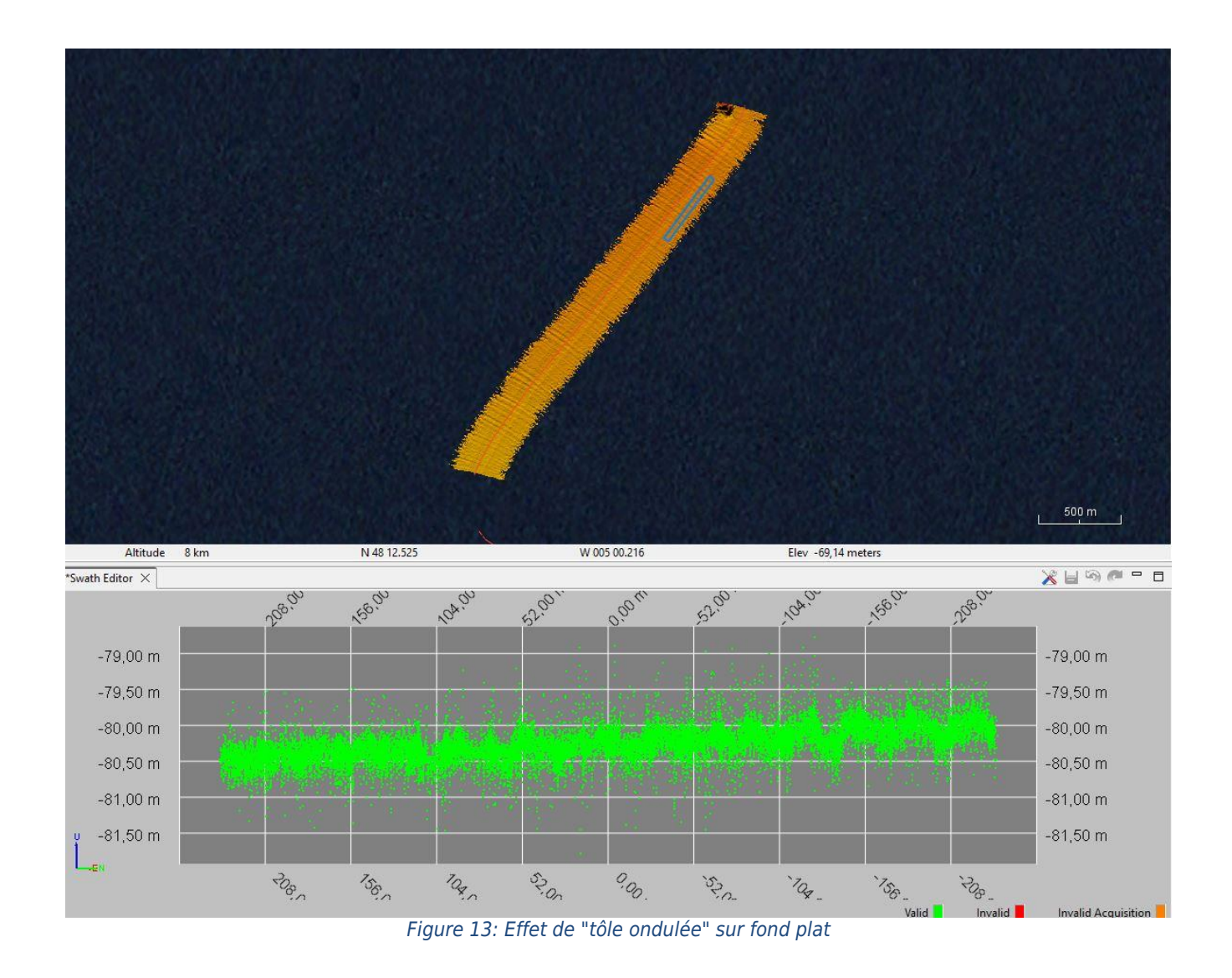

<span id="page-15-0"></span>Détection « affaissée » à la verticale du sondeur

La figure suivante monte un « affaissement » des sondes dans la zone de détection par amplitude, à la verticale du sondeur. Ceci est observable sur quelques profils, sur fond plat.

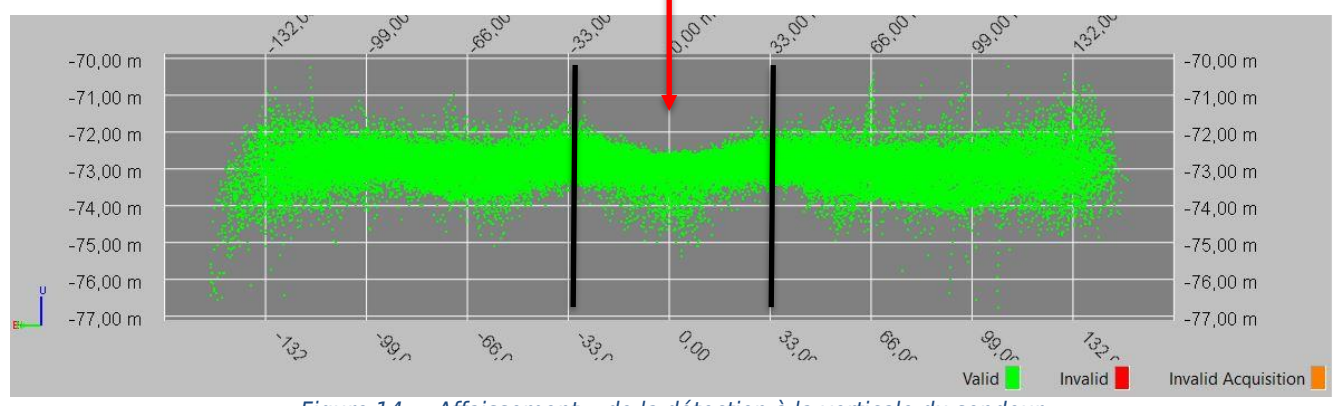

*Figure 14: « Affaissement » de la détection à la verticale du sondeur*

<span id="page-15-1"></span>Effet de « corne d'Éric »

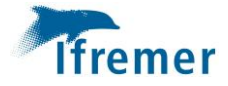

Ce phénomène se traduit par un retour du signal plus fort au niveau de la limite de détection par amplitude et par phase comme le montre la figure suivante. C'est particulièrement visible sur le profil 059 (.kmall 198).

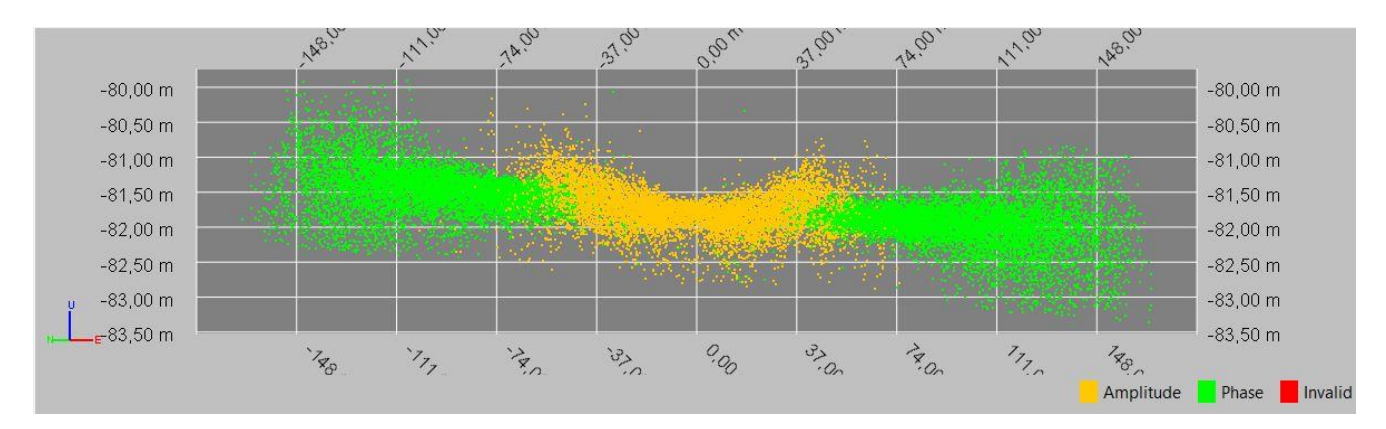

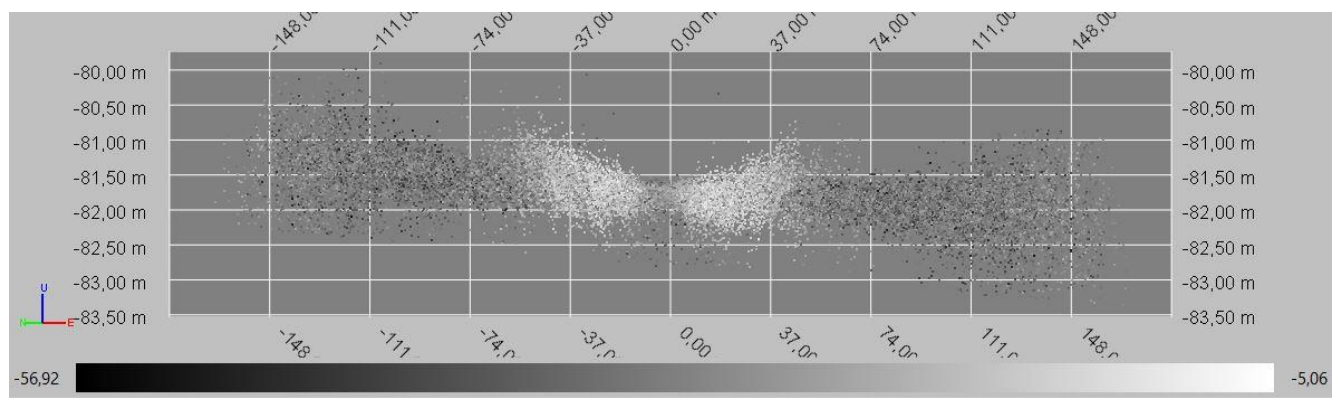

*Figure 15: Illustration du phénomène de "corne d'Eric"*

#### <span id="page-16-1"></span>**4.1.7 Synthèse des MNT générés**

<span id="page-16-0"></span>

| <b>Nom</b>                                 | <b>Maille</b>  | <b>Projection et</b><br>Latitude de<br>référence |
|--------------------------------------------|----------------|--------------------------------------------------|
| SABASETI Molene Four 4m BATHY.mnt          | 4 <sub>m</sub> | N48.5                                            |
| SABASETI HFO 4m BATHY.mnt                  | 4 <sub>m</sub> | N48.5                                            |
| SABASETI Pierres Noires 4m BATHY.mnt       | 4 <sub>m</sub> | N48.5                                            |
| SABASETI Armen 3m BATHY.mnt                | 3m             | N48.5                                            |
| SABASETI Molene Four Zoom1 1m BATHY.mnt    | 1 <sub>m</sub> | N48.6                                            |
| SABASETI Molene Four Zoom2 1m BATHY.mnt    | 1 <sub>m</sub> | N48.4                                            |
| SABASETI HFO Zoom1 1m BATHY.mnt            | 1 <sub>m</sub> | N48.5                                            |
| SABASETI HFO Zoom2 1m BATHY.mnt            | 1 <sub>m</sub> | N48.4                                            |
| SABASETI HFO Zoom3 1m BATHY.mnt            | 1 <sub>m</sub> | N48.4                                            |
| SABASETI Pierres Noires Zoom1 1m BATHY.mnt | 1 <sub>m</sub> | N48.1                                            |
| SABASETI Pierres Noires Zoom2 1m BATHY.mnt | 1 <sub>m</sub> | N48.3                                            |
| SABASETI Armen Zoom 1m BATHY.mnt           | 1 <sub>m</sub> | N48.1                                            |

<span id="page-16-2"></span>*Tableau 3: Synthèse des MNT générés*

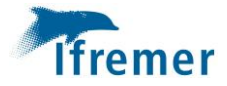

# <span id="page-17-0"></span>4.2Traitement de la réflectivité

Plusieurs versions du logiciel SONARSCOPE ont été utilisé.

#### **4.2.1 Méthode de traitement**

<span id="page-17-1"></span>Voici les différentes étapes de traitement :

- Lecture et pré-traitement des fichiers .kmall : Survey processing > .all files > Navigation > Plot navigation
- Nettoyage des échantillons de réflectivité en fonction des flags d'invalidité des sondes de bathymétrie
	- 1- Import bathymétrie épurée (à partir d'un .tif + conversion XY->latlon
	- 2- Import de la marée Survey processing/ .all/ Tide/ Import tide
	- 3- Data cleaning/ By comparison to DTM/ Using a threshold Sonar clean bathy from DTM: 1 m
- Import d'un fichier en géométrie « PingBeam » pour calcul de la compensation: File/ Import/ data file
- Calcul d'une courbe de compensation : Statistics/ Curves/ For compensation/ One single value BeampointingAngle/ cross statistics ? yes/ TxBeamIndexSwath
- Export courbe de compensation : Statistics/ Curves/ Export
- Application de la courbe de compensation : General processings/ Compensation/ Conditional curves
- Mosaiquage des données : Survey processing  $>$  .all files  $>$  Geometric transformations  $>$  Ping across sample $\rightarrow$ Latlon
- Export en geotiff 32bits (.tif) pour intégration dans le SIG : File > Export > Image > Geotiff 32 bits

#### **4.2.2 Spécificité du tracé de mode pour l'EM2040C**

<span id="page-17-2"></span>Le tracé de mode pour l'EM2040C ne définit pas, comme pour les autres sondeurs, le mode d'acquisition à proprement parlé (shallow, medium, deep, …). Voici les informations tracées :

Mode : fréquence d'acquisition

Mode 2 : single mode ou normal mode (3 secteurs)

Mode 3 : type de pulse lenght (short, medium, long, FM)

#### **4.2.3 Compensation**

<span id="page-17-3"></span>Deux courbes de compensation ont été calculé avec une « standard deviation » =-10. Mode1=180KHz, Mode2=190KHz.

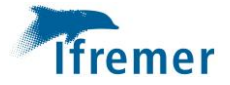

#### **4.2.4 Difficultés rencontrées**

<span id="page-18-0"></span>Il est impossible d'importer les flag de bathymétrie des fichiers .xsf dans les fichiers .kmall via survey processing/.all/data cleaning/import flags from other softwares.

Plusieurs fichiers .kmall ne sont pas nettoyés au moment de l'import des flags d'invalidité de bathymétrie par comparaison à un DTM.

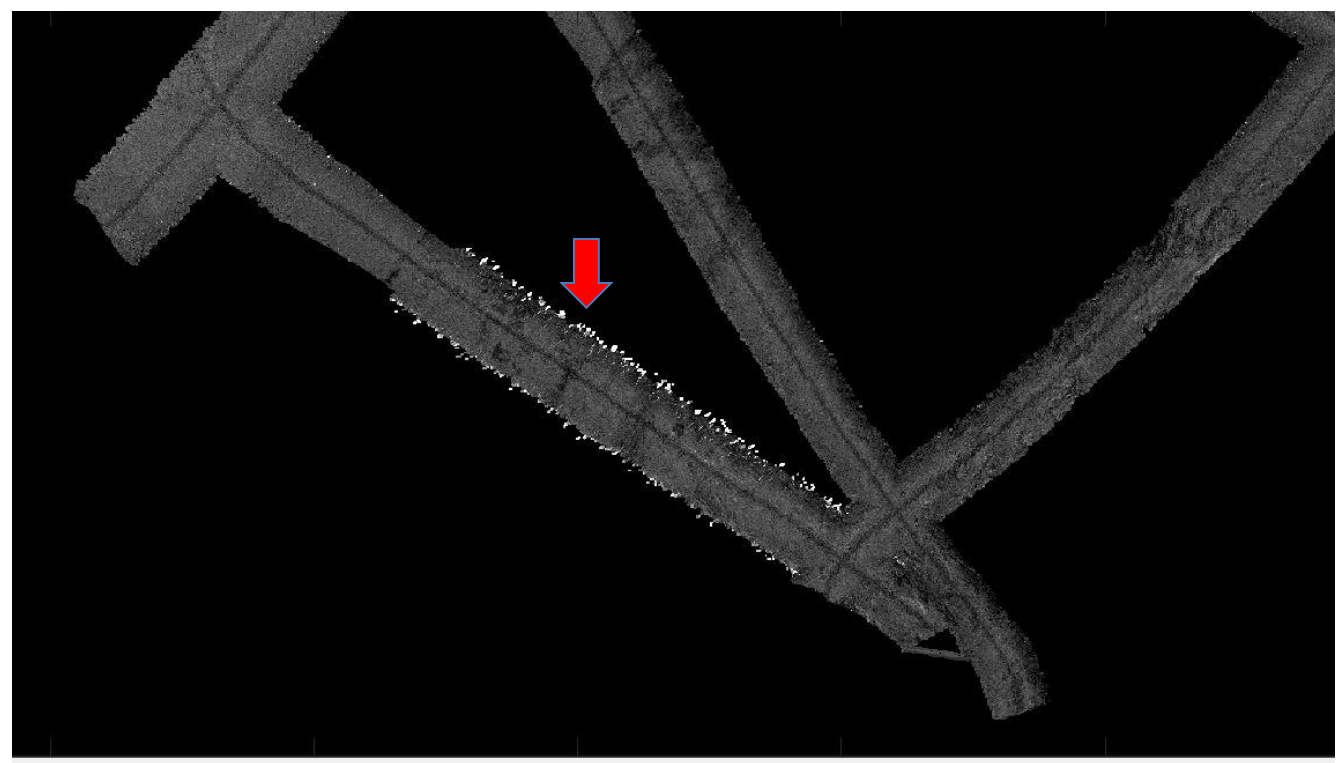

*Figure 16: Défaut d'import de flags d'invalidité de bathymétrie dans les fichiers .kmall*

<span id="page-18-1"></span>Sur la zone « Molene four », un changement de fréquence d'acquisition s'est produit entre les fichiers .kmall 006 et 007. Les fichiers .kmall 007 à 026 ont été acquis à 180KHz alors que les autres (de 000 à 006 et de 135 à 174) ont été acquis à 190KHz. Ce changement de paramètre se traduit par une différence de niveau de gris très marquée. Deux courbes de compensation ont donc été calculé pour chacune des fréquences.

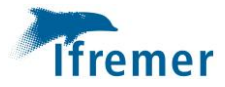

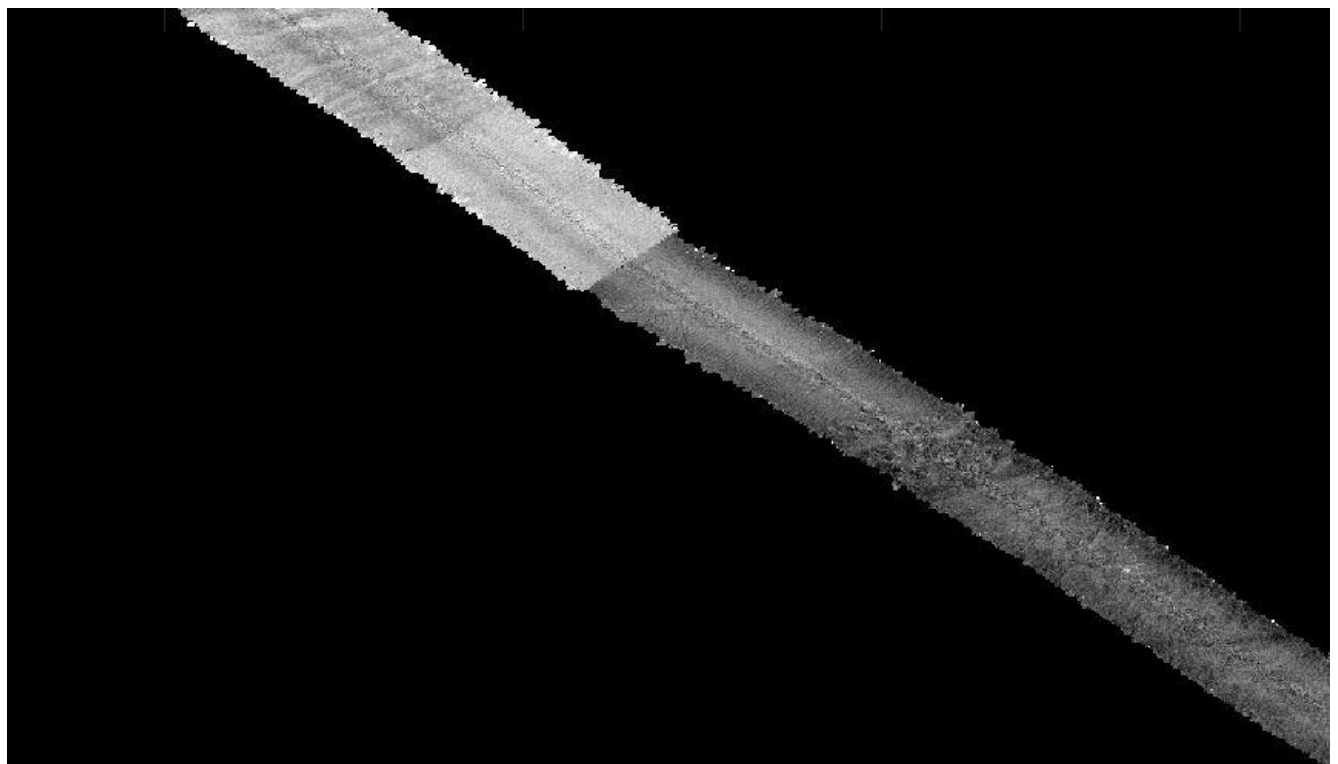

*Figure 17: Changement de la fréquence d'acquisition.*

<span id="page-19-0"></span>Plusieurs fichiers de la zone « Pierres noires » et « Molene Four » n'avaient pas de navigation associée ce qui entrainait une mauvaise représentation des données de réflectivité.

<span id="page-19-1"></span>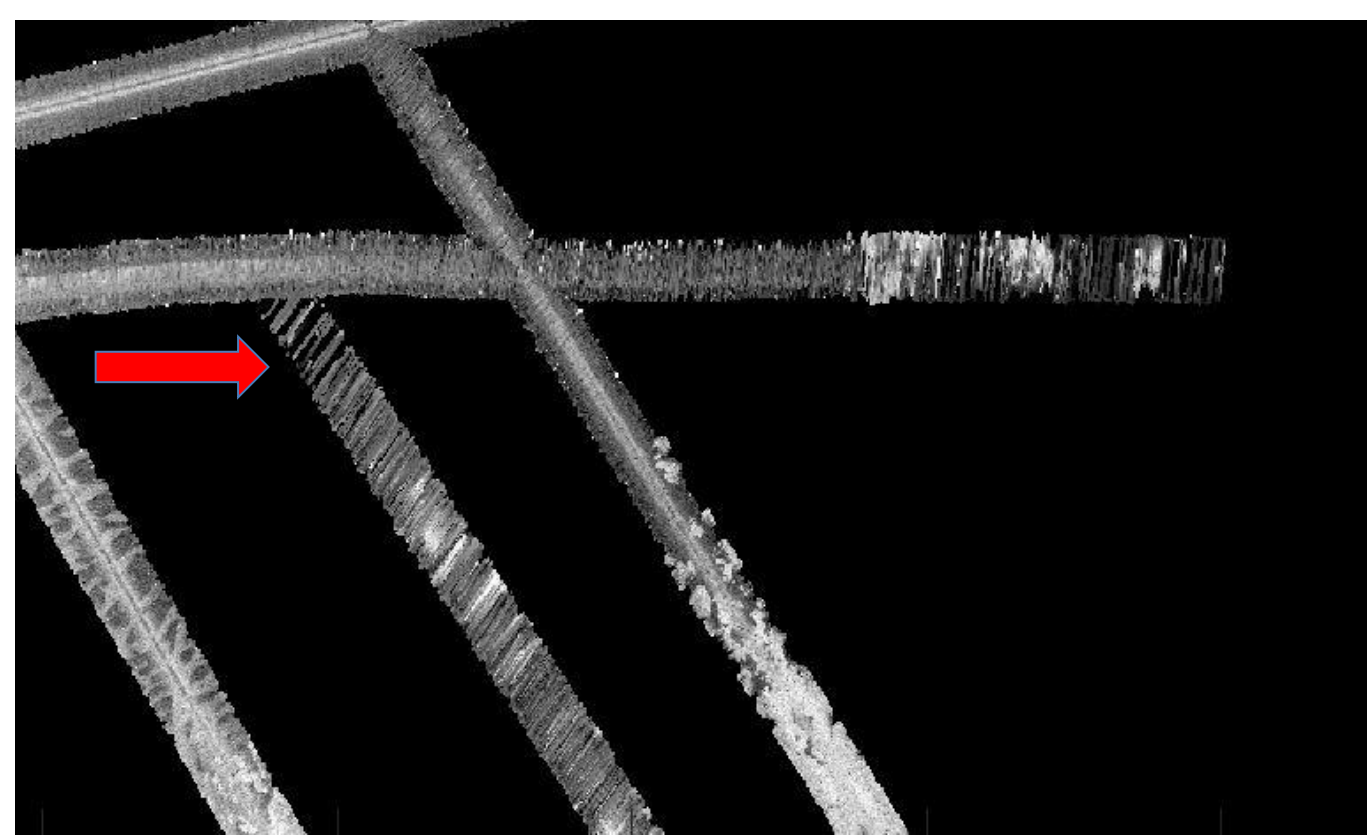

*Figure 18: Fichiers sans navigation associée.*

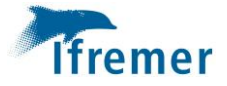

Les fichiers .kmall de 176 à 179 (zone « Armen ») n'étaient pas décodés . Le problème venait d'un défaut lors de l'extraction des données des datagrammes "Runtime", en particulier les paramètres décrivant la correction de la colonne d'eau (Coef \* LogR + Offset).

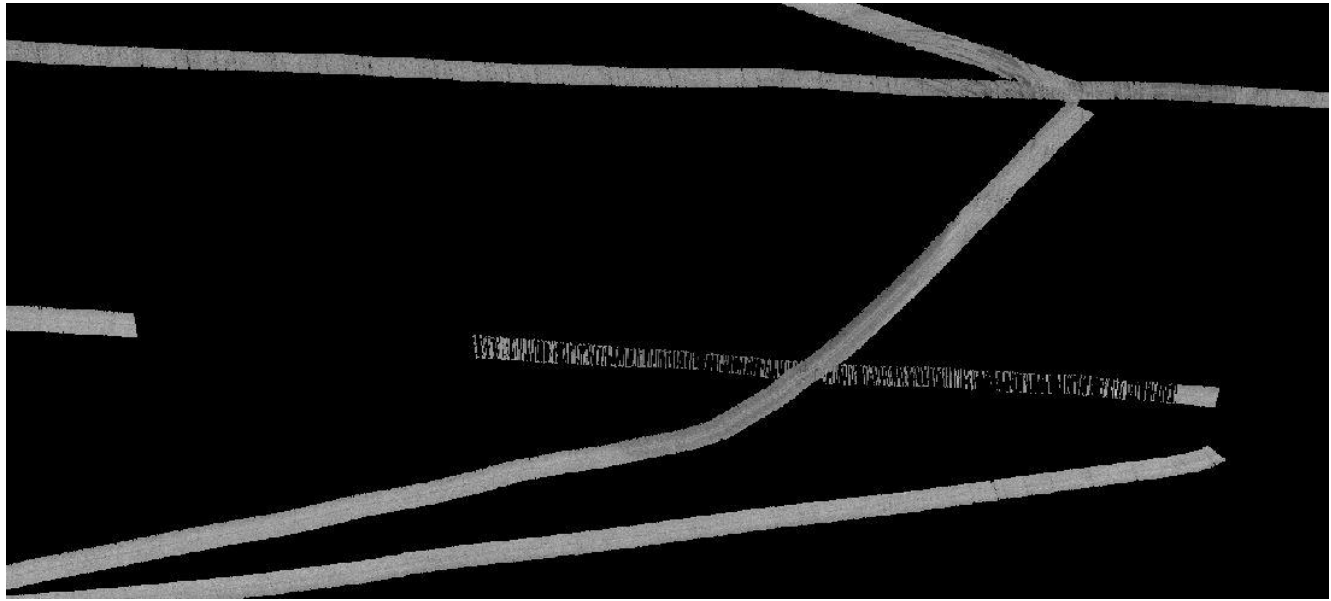

*Figure 19: Fichiers non décodés.*

# <span id="page-20-1"></span><span id="page-20-0"></span>5. Métadonnées pour le SIG et GEOBIS

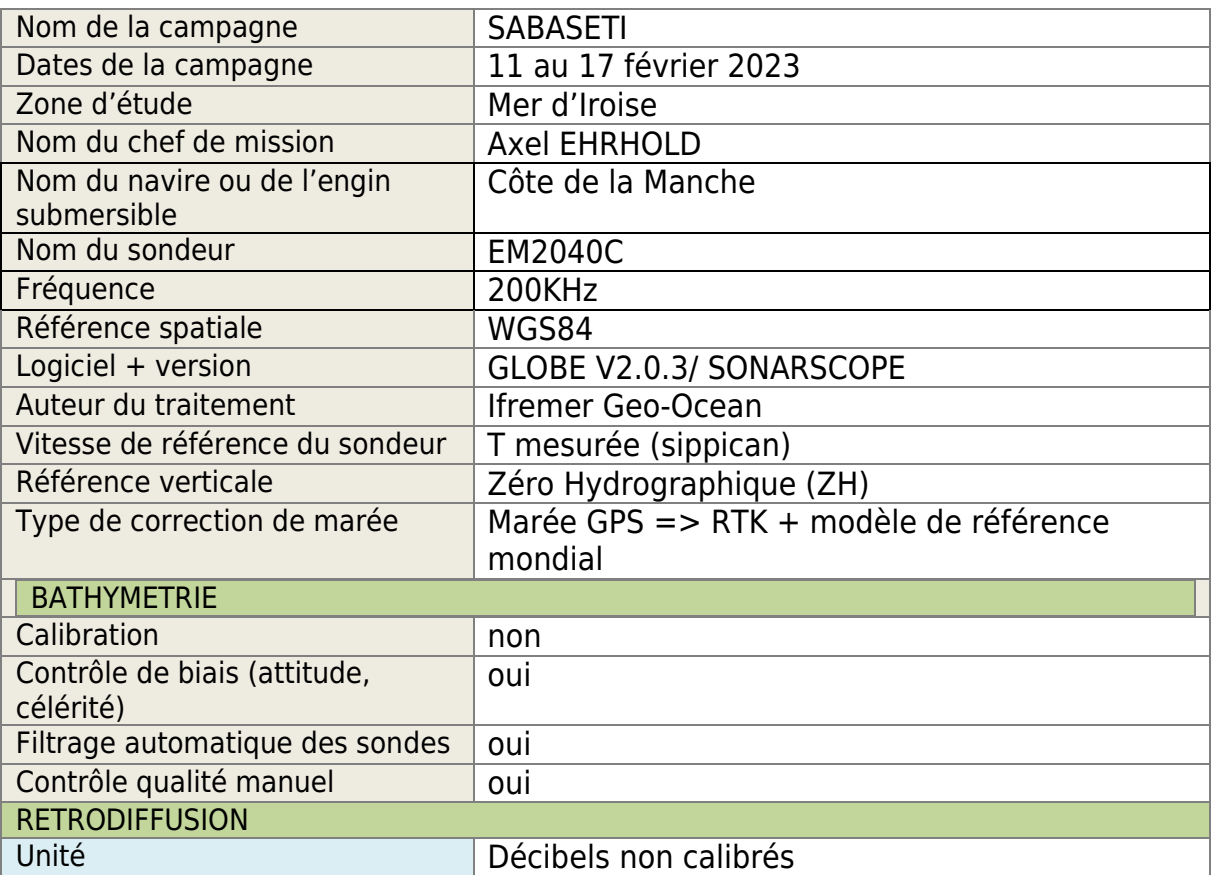

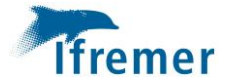

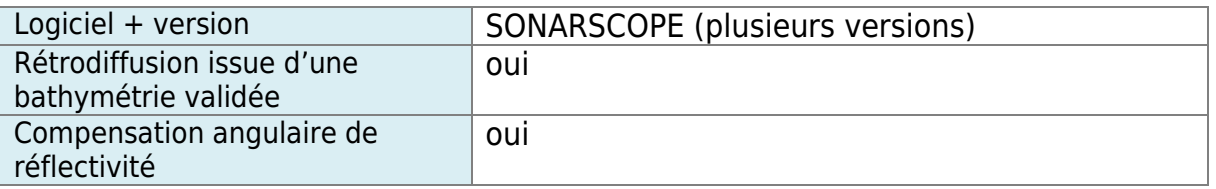

# <span id="page-21-0"></span>6. Annexes

<span id="page-21-1"></span>6.1Liste des fichiers .mbg utilisés pour la zone « Molène\_Four »

SABASETI\_Pr\_001\_filtri\_detec\_filtr\_tide.xsf.nc SABASETI\_Pr\_002\_filtri\_detec\_filtr\_tide.xsf.nc SABASETI\_Pr\_003\_filtri\_detec\_filtr\_tide.xsf.nc SABASETI\_Pr\_004\_filtri\_detec\_filtr\_tide.xsf.nc SABASETI\_Pr\_005\_filtri\_detec\_filtr\_tide.xsf.nc SABASETI\_Pr\_006\_filtri\_detec\_filtr\_tide.xsf.nc SABASETI\_Pr\_007\_filtri\_detec\_filtr\_tide.xsf.nc SABASETI\_Pr\_008\_filtri\_detec\_filtr\_tide.xsf.nc SABASETI\_Pr\_009A\_filtri\_detec\_filtr\_tide\_cut.xsf.nc SABASETI\_Pr\_034\_filtri\_detec\_filtr\_tide.xsf.nc SABASETI\_Pr\_035\_filtri\_detec\_filtr\_tide.xsf.nc SABASETI\_Pr\_036\_filtri\_detec\_filtr\_tide.xsf.nc SABASETI\_Pr\_037\_filtri\_detec\_filtr\_tide.xsf.nc SABASETI\_Pr\_038\_filtri\_detec\_filtr\_tide.xsf.nc SABASETI\_Pr\_039\_filtri\_detec\_filtr\_tide.xsf.nc SABASETI\_Pr\_040\_filtri\_detec\_filtr\_tide.xsf.nc SABASETI\_Pr\_041\_filtri\_detec\_filtr\_tide.xsf.nc SABASETI\_Pr\_042\_filtri\_detec\_filtr\_tide.xsf.nc SABASETI\_Pr\_043\_filtri\_detec\_filtr\_tide.xsf.nc SABASETI\_Pr\_044\_filtri\_detec\_filtr\_tide.xsf.nc SABASETI\_Pr\_045\_filtri\_detec\_filtr\_tide\_bias.xsf.nc SABASETI\_Pr\_046\_filtri\_detec\_filtr\_tide.xsf.nc SABASETI\_Pr\_047\_filtri\_detec\_filtr\_tide.xsf.nc SABASETI\_Pr\_048\_filtri\_detec\_filtr\_tide.xsf.nc SABASETI\_Pr\_049\_filtri\_detec\_filtr\_tide.xsf.nc SABASETI\_Pr\_050\_filtri\_detec\_filtr\_tide.xsf.nc SABASETI\_Pr\_051\_filtri\_detec\_filtr\_tide.xsf.nc SABASETI\_Pr\_052\_filtri\_detec\_filtr\_tide.xsf.nc

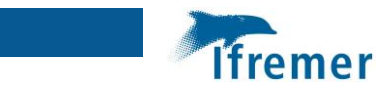

## <span id="page-22-0"></span>6.2 Liste des fichiers .mbg utilisés pour la zone « HFO »

- SABASETI Pr 009B filtri detec filtr tide cut.xsf.nc
- SABASETI\_Pr\_010\_filtri\_detec\_filtr\_tide.xsf.nc
- SABASETI\_Pr\_011\_filtri\_detec\_filtr\_tide.xsf.nc
- SABASETI\_Pr\_012\_filtri\_detec\_filtr\_tide.xsf.nc
- SABASETI Pr 013 filtri detec filtr tide.xsf.nc
- SABASETI\_Pr\_014\_filtri\_detec\_filtr\_tide.xsf.nc
- SABASETI\_Pr\_015\_filtri\_detec\_filtr\_tide.xsf.nc
- SABASETI\_Pr\_016\_filtri\_detec\_filtr\_tide.xsf.nc SABASETI\_Pr\_027\_filtri\_detec\_filtr\_tide.xsf.nc
- SABASETI\_Pr\_028\_filtri\_detec\_filtr\_tide.xsf.nc
- SABASETI\_Pr\_029\_filtri\_detec\_filtr\_tide.xsf.nc

# <span id="page-22-1"></span>6.3Liste des fichiers .mbg utilisés pour la zone « Pierres\_Noires »

- SABASETI\_Pr\_017\_filtri\_detec\_filtr\_tide.xsf.nc
- SABASETI\_Pr\_018\_filtri\_detec\_filtr\_tide.xsf.nc
- SABASETI\_Pr\_019\_filtri\_detec\_filtr\_tide.xsf.nc
- SABASETI\_Pr\_020\_filtri\_detec\_filtr\_tide.xsf.nc
- SABASETI\_Pr\_021\_filtri\_detec\_filtr\_tide.xsf.nc
- SABASETI\_Pr\_022\_filtri\_detec\_filtr\_tide.xsf.nc
- SABASETI\_Pr\_023\_filtri\_detec\_filtr\_tide.xsf.nc SABASETI\_Pr\_024\_filtri\_detec\_filtr\_tide.xsf.nc
- 
- SABASETI\_Pr\_025\_filtri\_detec\_filtr\_tide.xsf.nc SABASETI\_Pr\_026\_filtri\_detec\_filtr\_tide.xsf.nc
- 
- SABASETI\_Pr\_030\_filtri\_detec\_filtr\_tide.xsf.nc SABASETI\_Pr\_031\_filtri\_detec\_filtr\_tide.xsf.nc
- SABASETI\_Pr\_033\_filtri\_detec\_filtr\_tide.xsf.nc
- 
- SABASETI\_Pr\_059\_filtri\_detec\_filtr\_tide.xsf.nc SABASETI\_Pr\_060\_filtri\_detec\_filtr\_tide.xsf.nc
	-

#### <span id="page-22-2"></span>6.4Liste des fichiers .mbg utilisés pour la zone « Armen »

- SABASETI\_Pr\_032\_filtri\_detec\_filtr\_tide.xsf.nc
- SABASETI\_Pr\_053\_filtri\_detec\_filtr\_tide.xsf.nc
- SABASETI\_Pr\_054\_filtri\_detec\_filtr\_tide.xsf.nc
- SABASETI\_Pr\_055\_filtri\_detec\_filtr\_tide.xsf.nc
- SABASETI\_Pr\_056\_filtri\_detec\_filtr\_tide.xsf.nc
- SABASETI\_Pr\_057\_filtri\_detec\_filtr\_tide.xsf.nc
- SABASETI\_Pr\_058\_filtri\_detec\_filtr\_tide.xsf.nc